# **Hide Any Files In Photos**

by **[Make It Nou](http://www.instructables.com/member/Make It Nou/?utm_source=pdf&utm_campaign=title)** on April 2, 2008

## **Table of Contents**

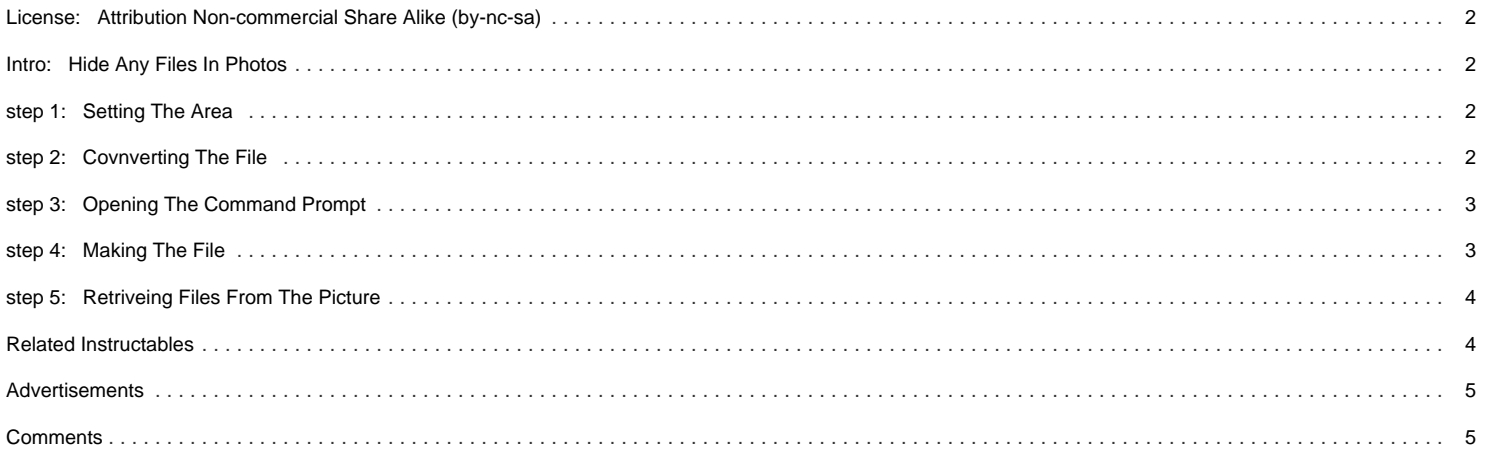

### <span id="page-1-0"></span>**Intro: Hide Any Files In Photos**

Input Any FIle Into Jpeg Pictures Useing The Command Prompt In a Easy 5 Step Tutorial. it's great For Keeping ppl Away From You personal And private Information Or Files And the Best part is that You can Hide any Format Of Files (Even Pictures Within Pictures!)

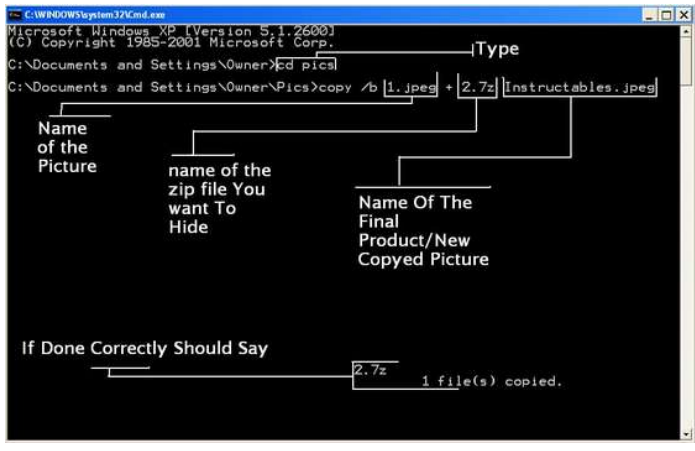

### **step 1: Setting The Area**

First Thing You Do Is Go To Your C Drive Then To Documents And Settings. Once you're There, Click On Owner.

After You Do That Right click your mouse and make a new folder named Pics.

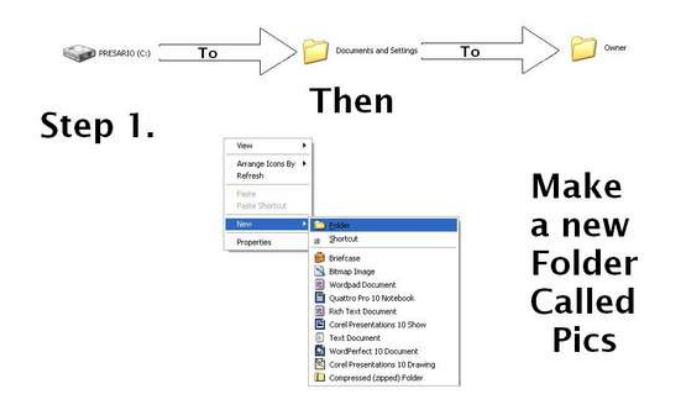

### **step 2: Covnverting The File**

Put Into The Folder The Picture You Want Holding The Files, And the Files Themselves.

Ok, Now Using a Program Such as Winzip Or 7zip (My Personal Choice) Availible For Free Here (http://www.7-zip.org/) you Right Click The Files And Add It To the Archive.

The Result Would Be a .7z File With The Original File's name.

You Can Now Delete The Original File Leaving The 7z

<span id="page-2-0"></span>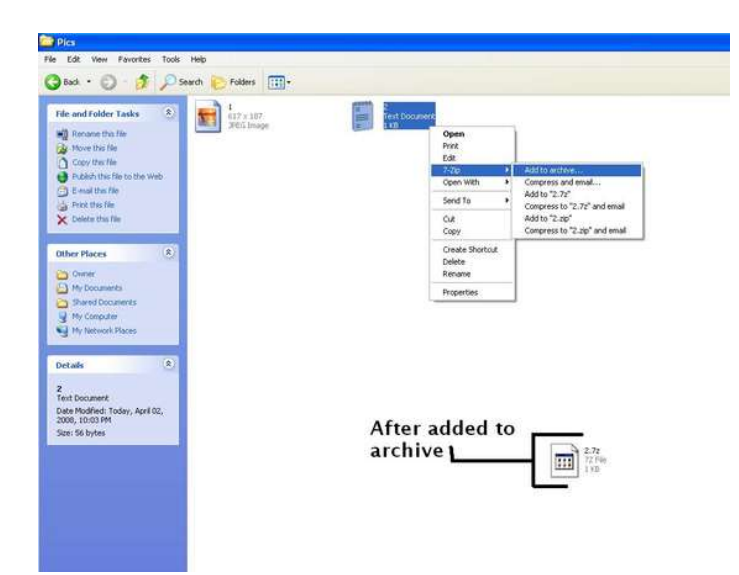

# **step 3: Opening The Command Prompt**

Click On The Start Menu

Click On Run

Type In "Cmd" And Click ok

The Command Prompt Should Open

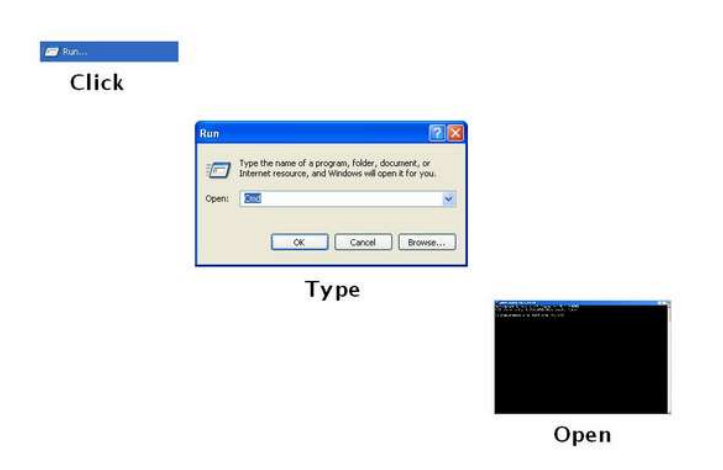

## **step 4: Making The File**

The First Thing You Type In Is "Cd Pics" and Pres Enter

Then You Type In

(Copy /b "The Name Of The Picture With .jpeg" + "Name Of The Zip File With .7z" "new Name for the picture with .jpeg)

Then Click Enter

When Done Correctly It Should Say 1 File(s) Copied.

You Can Then Close the command prompt

\*Warning\* If it Does Not Work type the name of the zip files first, then the picture...

<span id="page-3-0"></span>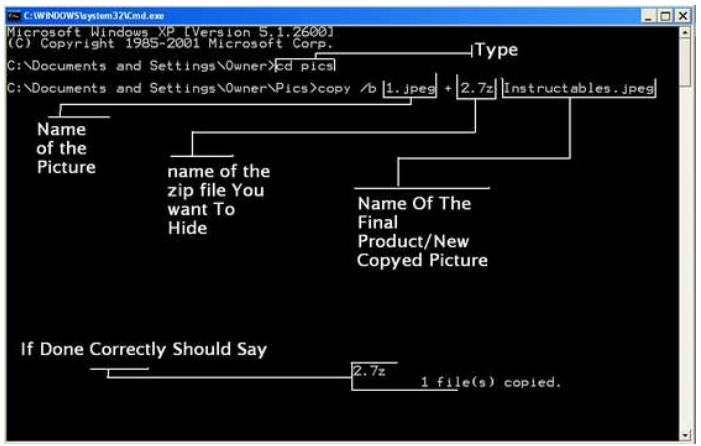

# **step 5: Retriveing Files From The Picture**

To Get your Files out Of the Picture Right Click the pic and Click on extract here

Once The File Has Been Extracted It Shoud Work Perfectly

p.s. The Files can Be extracted as many times as you wish...

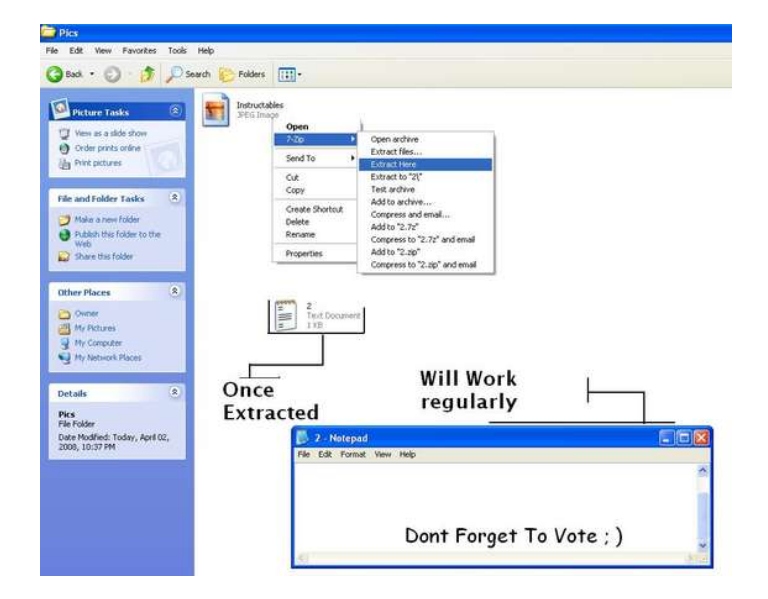

# **Related Instructables**

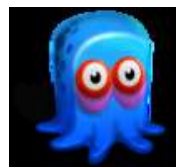

**[How to Hide](http://www.instructables.com/id/How_to_Hide_Files_Inside_Pictures/?utm_source=pdf&utm_campaign=related) [Files Inside](http://www.instructables.com/id/How_to_Hide_Files_Inside_Pictures/?utm_source=pdf&utm_campaign=related) [Pictures](http://www.instructables.com/id/How_to_Hide_Files_Inside_Pictures/?utm_source=pdf&utm_campaign=related)** by [Crazy Leprecaun](http://www.instructables.com/member/Crazy Leprecaun/?utm_source=pdf&utm_campaign=related)

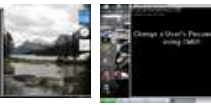

**[Unblock CMD at](http://www.instructables.com/id/Unblock_CMD_at_school_and_become_the_administrator/?utm_source=pdf&utm_campaign=related) [school and](http://www.instructables.com/id/Unblock_CMD_at_school_and_become_the_administrator/?utm_source=pdf&utm_campaign=related) [become the](http://www.instructables.com/id/Unblock_CMD_at_school_and_become_the_administrator/?utm_source=pdf&utm_campaign=related) [administrator!](http://www.instructables.com/id/Unblock_CMD_at_school_and_become_the_administrator/?utm_source=pdf&utm_campaign=related)**

by Sparkythehappygir

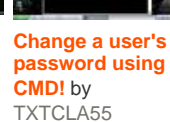

**[command](http://www.instructables.com/id/Getting-around-command-prompt-restrictions-for-rea/?utm_source=pdf&utm_campaign=related) [prompt](http://www.instructables.com/id/Getting-around-command-prompt-restrictions-for-rea/?utm_source=pdf&utm_campaign=related) [restrictions for](http://www.instructables.com/id/Getting-around-command-prompt-restrictions-for-rea/?utm_source=pdf&utm_campaign=related) [real \(I hope!!!\)](http://www.instructables.com/id/Getting-around-command-prompt-restrictions-for-rea/?utm_source=pdf&utm_campaign=related)** by [Geek101](http://www.instructables.com/member/Geek101/?utm_source=pdf&utm_campaign=related)

 $\mathsf{C}$ :

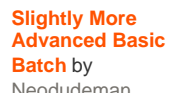

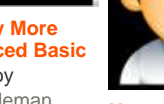

[Neodudeman](http://www.instructables.com/member/Neodudeman/?utm_source=pdf&utm_campaign=related) **[How to Make](http://www.instructables.com/id/How_to_Make_System_Hidden_Files_and_Folders/?utm_source=pdf&utm_campaign=related) [System Hidden](http://www.instructables.com/id/How_to_Make_System_Hidden_Files_and_Folders/?utm_source=pdf&utm_campaign=related) [Files and](http://www.instructables.com/id/How_to_Make_System_Hidden_Files_and_Folders/?utm_source=pdf&utm_campaign=related) [Folders](http://www.instructables.com/id/How_to_Make_System_Hidden_Files_and_Folders/?utm_source=pdf&utm_campaign=related)** by [Crazy](http://www.instructables.com/member/Crazy Leprecaun/?utm_source=pdf&utm_campaign=related) [Leprecaun](http://www.instructables.com/member/Crazy Leprecaun/?utm_source=pdf&utm_campaign=related)

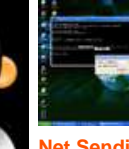

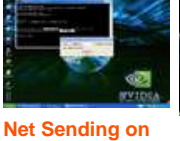

**[a Computer](http://www.instructables.com/id/Net-Sending-on-a-Computer/?utm_source=pdf&utm_campaign=related)** by [z2daj](http://www.instructables.com/member/z2daj/?utm_source=pdf&utm_campaign=related)

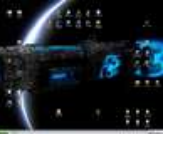

**[A Few Ways To](http://www.instructables.com/id/A_Few_Ways_To_Hide_Data_On_A_Computer/?utm_source=pdf&utm_campaign=related) [Hide Data On A](http://www.instructables.com/id/A_Few_Ways_To_Hide_Data_On_A_Computer/?utm_source=pdf&utm_campaign=related) [Computer](http://www.instructables.com/id/A_Few_Ways_To_Hide_Data_On_A_Computer/?utm_source=pdf&utm_campaign=related)** by [El](http://www.instructables.com/member/El Mano/?utm_source=pdf&utm_campaign=related) [Mano](http://www.instructables.com/member/El Mano/?utm_source=pdf&utm_campaign=related)

**[Getting around](http://www.instructables.com/id/Getting-around-command-prompt-restrictions-for-rea/?utm_source=pdf&utm_campaign=related)**

# <span id="page-4-0"></span>**Comments**

# **21 comments [Add Comment](http://www.instructables.com/id/Hide-Any-Files-In-Photos/?utm_source=pdf&utm_campaign=comments#comments)**

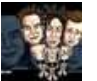

very nice trick men i will try it on my pc, is a big shot to hide files. greetings from Guatemala!!

**[blinkizod](http://www.instructables.com/member/blinkizod/?utm_source=pdf&utm_campaign=comments)** says: Sep 1, 2009. 10:07 AM **[REPLY](http://www.instructables.com/id/Hide-Any-Files-In-Photos/?utm_source=pdf&utm_campaign=comments#DISCUSS)**

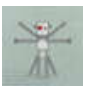

**[isketch93](http://www.instructables.com/member/isketch93/?utm_source=pdf&utm_campaign=comments)** says: Apr 17, 2009. 12:02 PM **[REPLY](http://www.instructables.com/id/Hide-Any-Files-In-Photos/?utm_source=pdf&utm_campaign=comments#DISCUSS)**

Help! I did everything you say to do, but when I type "image.jpeg" + "archive.7z" "image.jpeg" (i want to keep the original picture name) in the command prompt, it says something like "Impossible to find the specified file". I've got an italian version of Windos XP, so I don't exactly know what it says in english...

I already tried to put the archive before the picture, but it keep saying the same thing... What am I doing wrong?

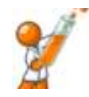

## **[bloke2022](http://www.instructables.com/member/bloke2022/?utm_source=pdf&utm_campaign=comments)** says: Jul 10, 2009. 5:42 AM **[REPLY](http://www.instructables.com/id/Hide-Any-Files-In-Photos/?utm_source=pdf&utm_campaign=comments#DISCUSS)**

mine did the same thing, you should write "image.jpg" + "archive.7z" "image.jpg" that made mine work

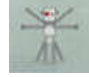

**[isketch93](http://www.instructables.com/member/isketch93/?utm_source=pdf&utm_campaign=comments)** says: Jul 11, 2009. 5:14 AM **[REPLY](http://www.instructables.com/id/Hide-Any-Files-In-Photos/?utm_source=pdf&utm_campaign=comments#DISCUSS)**

Thank you very much, now it works for me too!

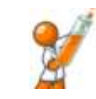

# no problem

**[bloke2022](http://www.instructables.com/member/bloke2022/?utm_source=pdf&utm_campaign=comments)** says: Jul 11, 2009. 8:55 AM **[REPLY](http://www.instructables.com/id/Hide-Any-Files-In-Photos/?utm_source=pdf&utm_campaign=comments#DISCUSS)**

**[Crazy Leprecaun](http://www.instructables.com/member/Crazy+Leprecaun/?utm_source=pdf&utm_campaign=comments)** says: **November 2008. 9:23 PM <b>[REPLY](http://www.instructables.com/id/Hide-Any-Files-In-Photos/?utm_source=pdf&utm_campaign=comments#DISCUSS) Crazy Leprecaun** says:

**[jonnxt](http://www.instructables.com/member/jonnxt/?utm_source=pdf&utm_campaign=comments)** says: Aug 5, 2008. 6:50 AM **[REPLY](http://www.instructables.com/id/Hide-Any-Files-In-Photos/?utm_source=pdf&utm_campaign=comments#DISCUSS)**

windows xp and vista have a zipper built in to them. I forgot how to use it, but it's there.

I have one question. will it still look like an image if open it as one?

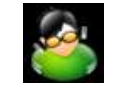

# **[Crazy Leprecaun](http://www.instructables.com/member/Crazy+Leprecaun/?utm_source=pdf&utm_campaign=comments)** says: Nov 1, 2008. 9:20 PM **[REPLY](http://www.instructables.com/id/Hide-Any-Files-In-Photos/?utm_source=pdf&utm_campaign=comments#DISCUSS)**

Yes, it will. However, if you open it in Paint, Photoshop, or some other such program and edit it, the files that you hide will be corrupted and/or deleted.

You should know that you do not have to use a jpeg picture; you can use any picture format (as far as I know) and many music formats.

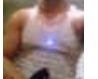

### **[illdoyourdrugs](http://www.instructables.com/member/illdoyourdrugs/?utm_source=pdf&utm_campaign=comments)** says: Sep 1, 2008. 12:11 PM **[REPLY](http://www.instructables.com/id/Hide-Any-Files-In-Photos/?utm_source=pdf&utm_campaign=comments#DISCUSS)**

You stole this from jimmyrcom's you tube channel.

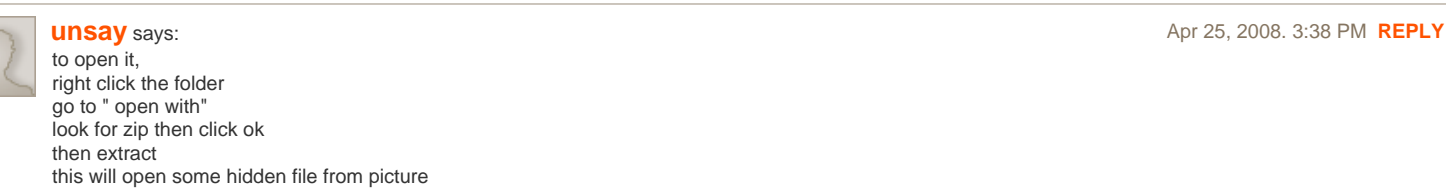

you can also do this in winrar , notepad for hiding your password, or even mp3 songs,

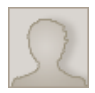

### **[blonddude999](http://www.instructables.com/member/blonddude999/?utm_source=pdf&utm_campaign=comments)** says: Apr 6, 2008. 10:53 AM **[REPLY](http://www.instructables.com/id/Hide-Any-Files-In-Photos/?utm_source=pdf&utm_campaign=comments#DISCUSS)** o ok, thanks ill try that out

I need help I can copy the file without a problem (i DID have to put the ".zip" file before the ".jpg") The trouble is, I can't extract from the copy...please help

**[magganrchy](http://www.instructables.com/member/magganrchy/?utm_source=pdf&utm_campaign=comments)** says: Apr 4, 2008. 6:36 PM **[REPLY](http://www.instructables.com/id/Hide-Any-Files-In-Photos/?utm_source=pdf&utm_campaign=comments#DISCUSS) Apr 4, 2008. 6:36 PM <b>REPLY** 

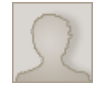

i dont quite know what i am doing wrong but i keep get a message saying that it could not find the file specified.

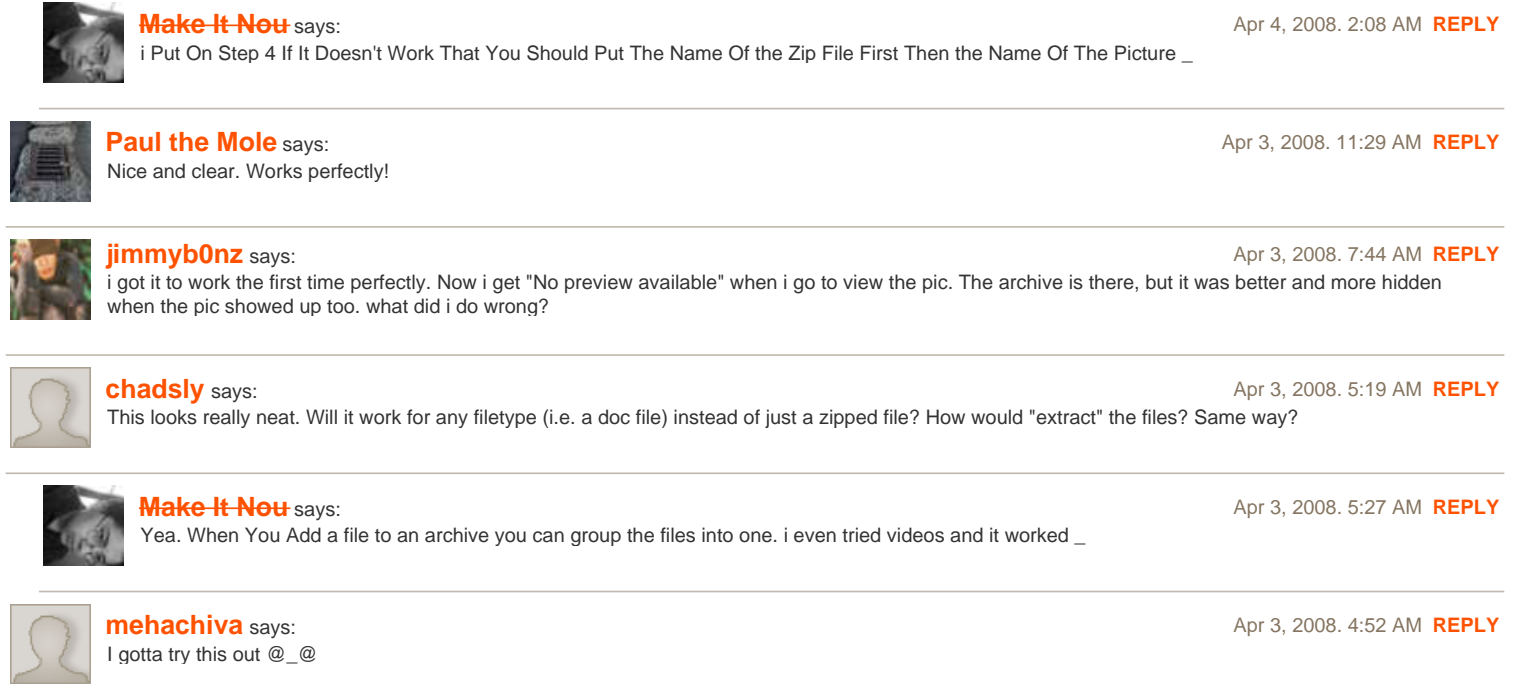

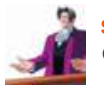

# **[stranoster](http://www.instructables.com/member/stranoster/?utm_source=pdf&utm_campaign=comments)** says: Apr 2, 2008. 11:36 PM **[REPLY](http://www.instructables.com/id/Hide-Any-Files-In-Photos/?utm_source=pdf&utm_campaign=comments#DISCUSS)**

Quite a good idea. Well written too. Altogether a good instructable

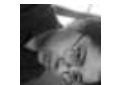

# **[Make It Nou](http://www.instructables.com/member/Make+It+Nou/?utm_source=pdf&utm_campaign=comments)** says: **Apr 3, 2008. 12:06 AM <b>[REPLY](http://www.instructables.com/id/Hide-Any-Files-In-Photos/?utm_source=pdf&utm_campaign=comments#DISCUSS)** Apr 3, 2008. 12:06 AM **REPLY**

Thank You For Your Vote. This Idea Is Pretty Good But I Think my Wicked Pictures one Is better